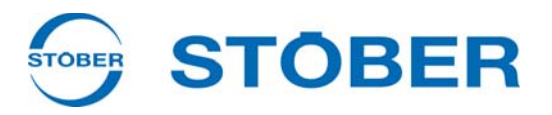

# **USS** Manuel de commande

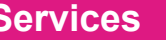

**Anneau USS**

**Paramètre**

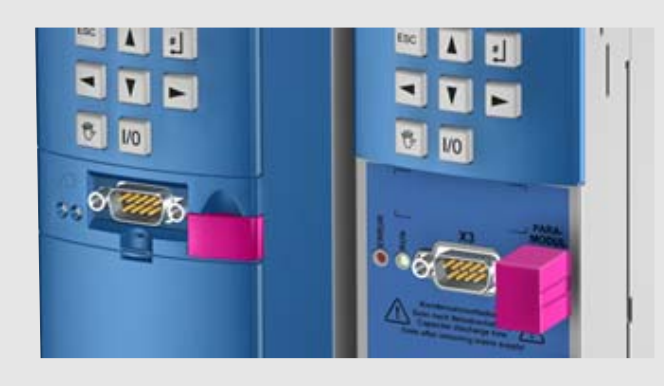

**à partir du V 5.6-H 09/2013 fr**

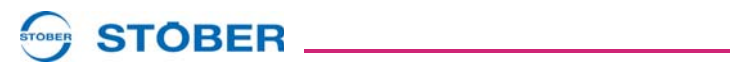

#### **Sommaire**

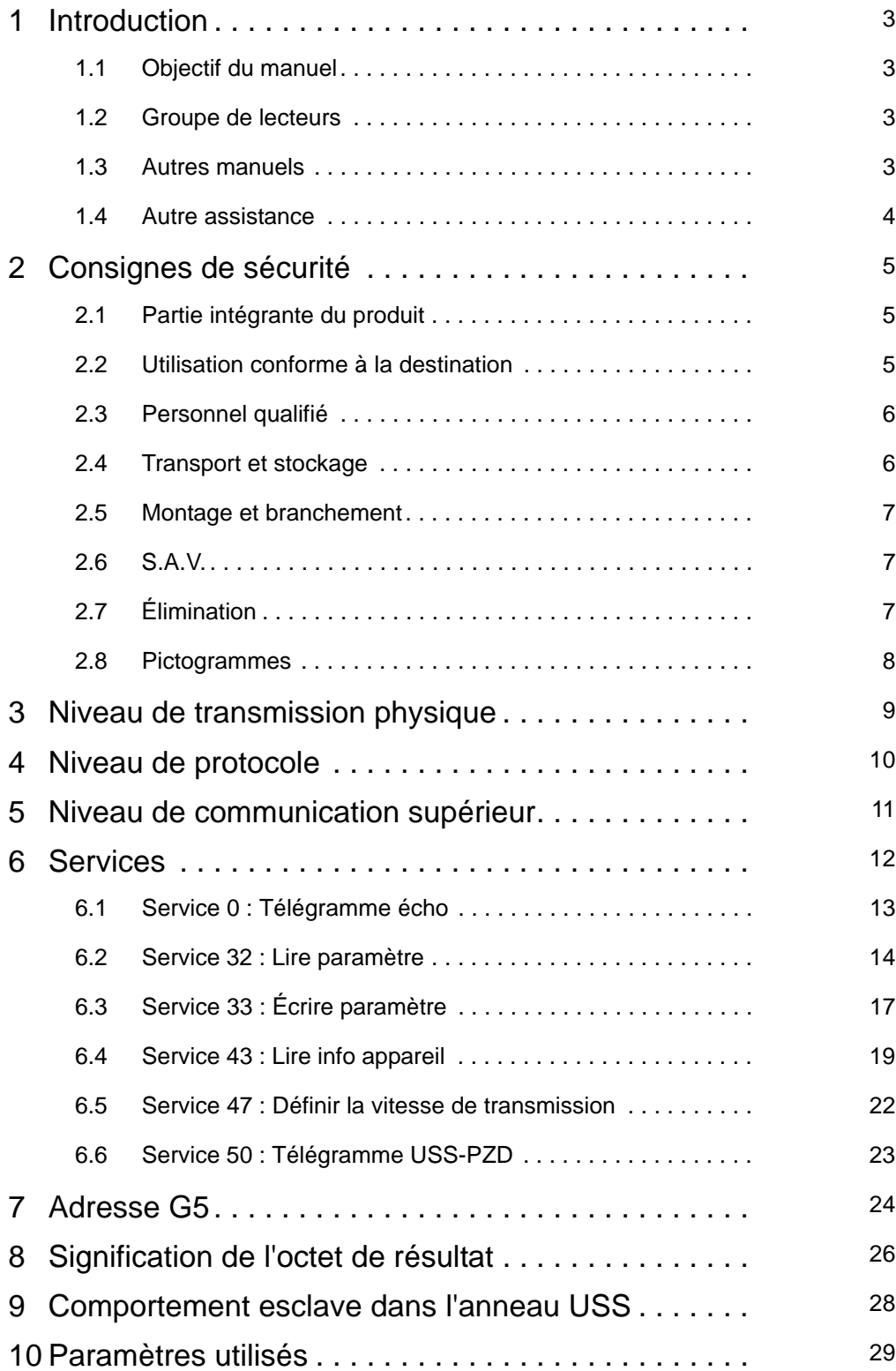

**STOBER** 

# <span id="page-2-0"></span>**1 Introduction**

#### <span id="page-2-1"></span>**1.1 Objectif du manuel**

Ce manuel vous donne des informations sur la connexion du POSIDRIVE® MDS 5000 et du POSIDRIVE® FDS 5000 au système de bus de terrain USS. La structure d'USS et les méthodes de base y sont expliquées.

Le but de ce manuel est :

- de vous familiariser avec les notions de base de la communication USS.
- de vous assister lors de la création d'une application et de la configuration de la communication.

#### <span id="page-2-2"></span>**1.2 Groupe de lecteurs**

xCe manuel s'adresse aux utilisateurs qui sont familiarisés avec la commande de systèmes d'entraînement et qui ont des connaissances relatives à la mise en service de systèmes de convertisseur.

#### <span id="page-2-3"></span>**1.3 Autres manuels**

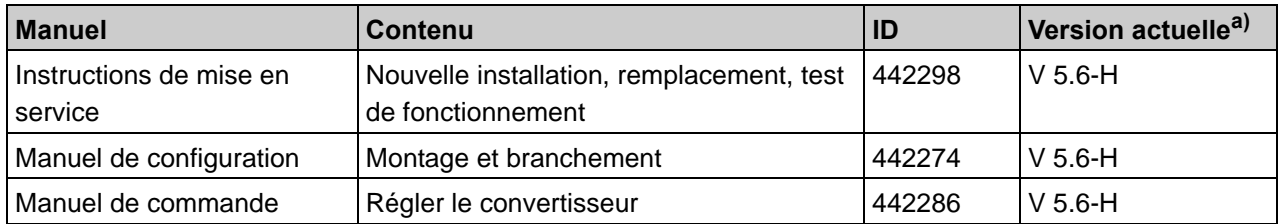

La documentation du MDS 5000 comprend les manuels suivants:

a) A la date de publication. Vous trouverez toutes les versions sur www.stoeber.de > BIENVENUE > PRODUITS > Centre de documentation.

La documentation du FDS 5000 comprend les manuels suivants:

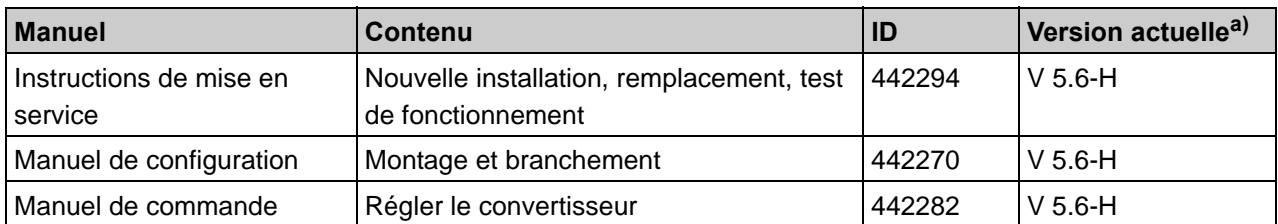

a) A la date de publication. Vous trouverez toutes les versions sur www.stoeber.de > BIENVENUE > PRODUITS > Centre de documentation.

# **STOBER**

#### <span id="page-3-0"></span>**1.4 Autre assistance**

Pour tous renseignements complémentaires d'ordre technique qui ne sont pas traités dans le présent manuel, nous vous saurions gré de bien vouloir vous adresser à:

- Téléphone: +49 7231 582-3060
- Courriel: applications@stoeber.de

Pour tous renseignements complémentaires sur la documentation, veuillez contacter :

• Courriel : electronics@stoeber.de

Pour tous renseignements complémentaires sur les formations, veuillez contacter :

• Courriel : training@stoeber.de

#### <span id="page-4-0"></span>**2 Consignes de sécurité**

Certains dangers peuvent émaner des appareils. C'est pourquoi, vous devez respecter

- les consignes de sécurité citées ci-après, ainsi que
- les règles et réglements techniques.

Par ailleurs, vous êtes tenus de lire dans tous les cas la documentation respective. L'entreprise STÖBER ANTRIEBSTECHNIK GmbH + Co. KG décline toute responsabilité en cas de dommages résultant du non-respect des présentes instructions ou des réglements correspondants. Sous réserve de modifications techniques visant le perfectionnement des appareils. Le présent manuel n'est qu'une description du produit. Il ne s'agit pas de propriétés promises au sens du droit à la garantie.

#### <span id="page-4-1"></span>**2.1 Partie intégrante du produit**

La documentation technique est partie intégrante d'un produit.

- Jusqu'à son élimination, gardez la documentation technique toujours à portée de main, à proximité de l'appareil car elle contient des informations importantes.
- Remettez la documentation technique à la personne concernée si vous lui vendez, cédez ou prêtez le produit.

#### <span id="page-4-2"></span>**2.2 Utilisation conforme à la destination**

L'option de la connexion USS est exclusivement conçue pour établir la communication entre des convertisseurs STÖBER de la 5ème génération et un réseau USS.

L'intégration dans d'autres réseaux de communication n'est pas considérée comme utilisation conforme.

**2**

**Consignes de sécurité**

#### <span id="page-5-0"></span>**2.3 Personnel qualifié**

**STOBER** 

Certains dangers résiduels peuvent émaner des appareils. C'est pourquoi seul un personnel formé, qui connaît les dangers éventuels, est autorisé à effectuer tous les travaux de configuration, de transport, d'installation et de mise en service, ainsi que la commande et l'élimination des déchets.

Il faut que le personnel ait la qualification requise à l'activité correspondante. Le tableau suivant donne des exemples de qualification professionnelle pour les activités à effectuer :

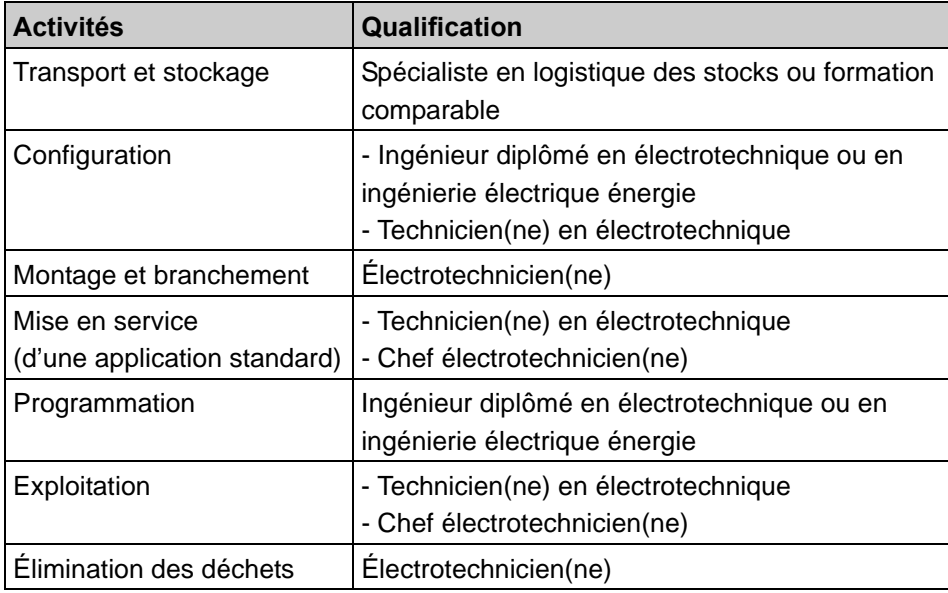

Tab. 2-1: Qualification

En outre, il faut lire attentivement les dispositions en vigueur, les prescriptions légales, les règlements, la présente documentation technique et notamment les consignes de sécurité inhérentes,

- les avoir compris
- et
- les respecter

#### <span id="page-5-1"></span>**2.4 Transport et stockage**

Vérifiez l'état des marchandises dès leur livraison (dommages éventuels pendant le transport). Faites-en part immédiatement à l'expéditeur. Si le produit est endommagé, défense de le mettre en service. Si vous ne montez pas immédiatement l'appareil, stockez-le dans une pièce à l'abri de l'humidité et de la poussière.

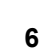

**Manuel de commande**

**2**

#### <span id="page-6-0"></span>**2.5 Montage et branchement**

Pour monter les accessoires, il est permis, conformément aux instructions de montage des accessoires, d'ouvrir le boîtier au niveau de l'emplacement supérieur. Défense d'ouvrir le boîtier à un autre endroit ou dans d'autres cas.

N'effectuer les travaux de montage et de raccordement que si le produit est hors tension !

Avant tous travaux sur la machine, appliquez les 5 règles de sécurité suivantes dans l'ordre indiqué :

- 1. Déconnecter. N'oubliez pas non plus de déconnecter les circuits auxiliaires.
- 2. Protéger contre toute remise en marche.
- 3. S'assurer de la mise hors tension.
- 4. Mettre à la terre et court-circuiter.
- 5. Isolez ou rendez inaccessibles les pièces sous tension qui se trouvent à proximité.

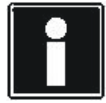

#### **Information**

Veuillez tenir compte du fait que les condensateurs du circuit intermédiaire déchargent en 5 minutes. Ce n'est qu'ensuite qu'il est possible de s'assurer de la mise hors tension.

Ensuite, vous pouvez effectuer les travaux.

#### <span id="page-6-1"></span>**2.6 S.A.V.**

Seul STÖBER ANTRIEBSTECHNIK GmbH + Co. KG est autorisé à faire les réparations. Envoyez les appareils défectueux en décrivant l'erreur à : STÖBER ANTRIEBSTECHNIK GmbH + Co. KG Service VS-EL Kieselbronner Str.12 75177 Pforzheim (Allemagne) GERMANY

#### <span id="page-6-2"></span>**2.7 Élimination**

Veuillez respecter les réglementations nationales et régionales en vigueur actuellement ! Éliminez les déchets indépendamment l'un de l'autre selon leur nature et les règlements actuellement en vigueur, par exemple

- Composants électroniques (circuits imprimés)
- Plastique
- Tôle
- Cuivre
- Aluminium

# **Consignes de sécurité**

**Manuel de commande**

**2**

#### <span id="page-7-0"></span>**2.8 Pictogrammes**

#### *REMARQUE*

#### **Attention**

signifie qu'un dommage matériel peut se produire

si les mesures de prudence indiquées ne sont pas prises.

#### **ATTENTION!**

#### **Attention**

avec triangle d'avertissement signifie que de légères blessures corporelles peuvent se produire

si les mesures de prudence indiquées ne sont pas prises.

#### **AVERTISSEMENT!**

#### **Avertissement**

signifie qu'un grave danger de mort peut se produire

 $\triangleright$  si les mesures de prudence indiquées ne sont pas prises.

#### **DANGER!**

#### **Danger**

signifie qu'un grave danger de mort se produira

 $\blacktriangleright$  si les mesures de prudence indiquées ne sont pas prises.

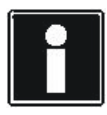

#### **Information**

signale une information importante sur le produit ou souligne une partie de la documentation sur laquelle on souhaite attirer plus particulièrement l'attention.

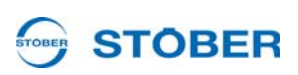

# <span id="page-8-0"></span>**3 Niveau de transmission physique**

Ce chapitre est consacré à la connexion physique d'une communication USS.

- Connexion : connecteur Sub-D X3 9 broches sur la face avant de l'appareil
- Niveau de signal :selon TIA/EIA-232-E (anciennement RS232)
- Longueur de ligne : entre 15 et 20 m au maximum (la capacité totale doit être  $< 2500$  pF).
- Vitesse de transmission : Au moment de l'impression de ce document, les vitesses de transmission suivantes étaient disponibles (sous réserve de modifications) :

*0:9600 bauds*, *1:19200 bauds*, *2:38400 bauds*, *3:57600 bauds*, *4:115200 bauds*

La sélection est effectuée via le paramètre *A81 Taux baud sériel*. Les vitesses de transmission possibles sont listées avec le service 43 dans l'info appareil.

• Trame de caractères : 1 bit de départ / 8 bits de données / parité paire / 1 bit d'arrêt

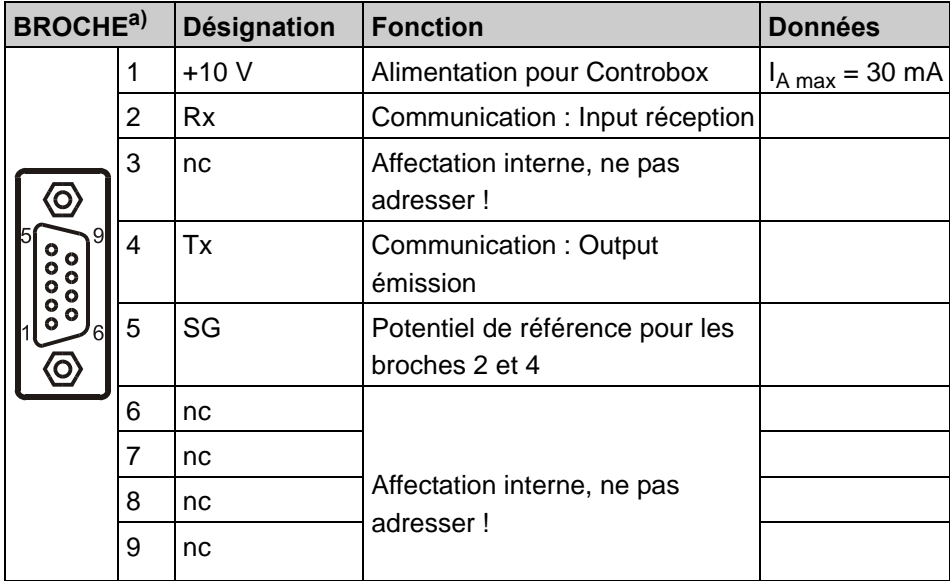

a) Vue sur Sub-D

Un câble de raccordement pour la connexion d'un ordinateur (ultraportable) aux convertisseurs STÖBER de la 5ème génération via l'interface sérielle est disponible auprès de STÖBER (réf. : 41488). L'utilisation d'un câble de raccordement sériel en vente dans le commerce (câble modem 0) est uniquement possible avec un adaptateur approprié (réf. : 41489).

**Niveau de protocole**

# <span id="page-9-0"></span>**4 Niveau de protocole**

**STOBER** 

Le niveau de protocole est basé sur le protocole USS de Siemens. D'autres informations sont mentionnées dans le document suivant :

Protocole USS (Universelle Serielle Schnittstelle) de la société Siemens, 1992, référence : E31930-T9011-X-A.

Il convient d'ajouter les informations suivantes à la description de la société Siemens :

- L'échange de données est toujours effectué en mode half duplex.
- Utilisation d'une seule communication de télégramme acyclique.
- Une longueur de télégramme fixe n'est pas utilisée. Elle n'est pas non plus définie sur le CONVERTISSEUR ou sur le pilote opposé.
- Le réglage usine de la vitesse de transmission est en fonction de la configuration (voir *A81* dans POSITool). 9600 bauds est prédéfini sans configuration.
- Le maître doit respecter une pause de départ de min. 10 caractères avant de commencer l'émission.
- Le convertisseur est le participant esclave durant la communication USS.
- Le délai d'attente de réponse du CONVERTISSEUR (esclave) peut être de jusqu'à 500 ms en fonction de la tâche. Il convient d'en tenir compte lors du développement d'un logiciel pour le maître USS.
- La définition par défaut de l'adresse esclave est la valeur zéro (0) pour chaque CONVERTISSEUR.
- Un anneau USS peut être établi pour la liaison de plusieurs convertisseurs à un maître USS. Il convient d'observer ici quelques conditions particulières, voir chap. 8.

# **STOBER**

# <span id="page-10-0"></span>**5 Niveau de communication supérieur**

Les octets dans les télégrammes du protocole USS forment la trame de tous les services de communication avec le CONVERTISSEUR :

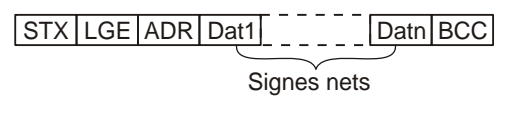

 $STX = Start of Text = 02<sub>hex</sub>$ LGE = Longueur de télégramme ADR = Octet d'adresse **BCC** = Block Check Character

Fig. 5-1 Structure du protocole USS

**Remarques** 

- LGE : l'octet pour la longueur de télégramme contient le nombre des octets suivants y compris BCC. Par conséquent, LGE est le nombre de caractères de données utilisateur + 2.
- ADR : l'adresse sérielle (*A80*) de l'appareil cible doit être entrée dans les bits 0 à 4 de l'octet d'adresse. La définition par défaut de ce paramètre est = 0 pour tous les CONVERTISSEURS. Bit 5 est défini sur 1 s'il est prévu d'utiliser la diffusion. Normalement, ce bit est = 0. Un 1 dans le bit 6 caractérise le télégramme écho. Le bit 7 est réservé et doit être 0 !
- BCC : Caractère de contrôle par bloc (BCC = Block Check Character). Contient la combinaison OU exclusif de tous les octets précédents y compris STX.

La signification des caractères de données utilisateur du protocole USS est spécifiée au niveau de communication supérieur. L'affectation des caractères de données utilisateur est en fonction de la tâche de communication.

**STOBER** 

# <span id="page-11-0"></span>**6 Services**

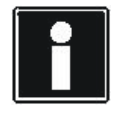

#### **Information**

Si la structure du télégramme est incorrecte (p. ex. BCC erroné), le convertisseur ne répondra pas conformément à la norme USS ! Le maître doit surveiller lui-même le time-out (500 ms recommandé).

Les convertisseurs STÖBER de la 5ème génération reconnaissent différents services de communication dont l'identifiant est mémorisée dans le premier octet des caractères de données utilisateur (*Dat1*).

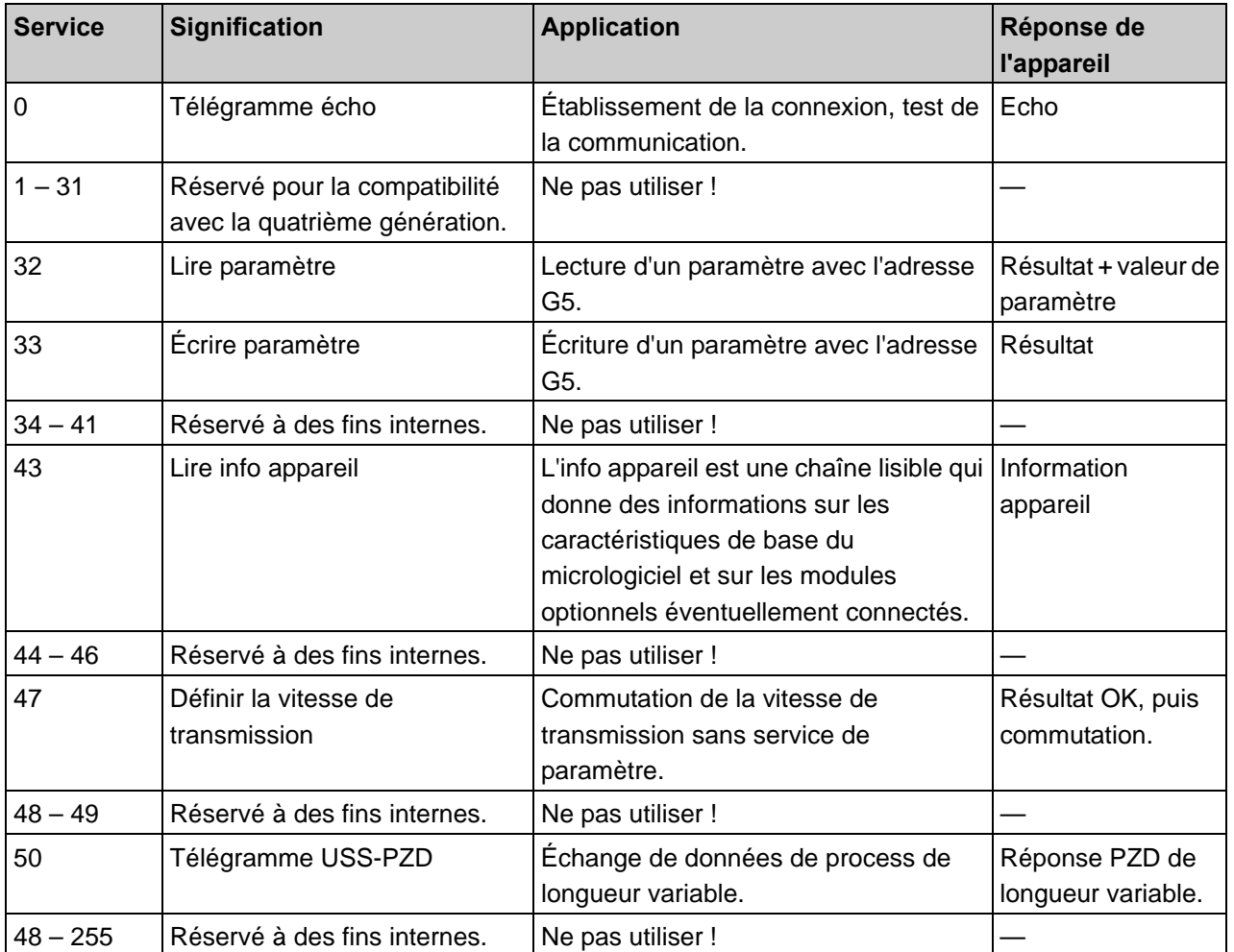

## **STOBER**

#### <span id="page-12-0"></span>**6.1 Service 0 : Télégramme écho**

Le télégramme écho devrait être utilisé comme premier service de communication après la mise en service ou la connexion des participants pour tester le fonctionnement du couplage sériel. Si le télégramme est envoyé au convertisseur, le télégramme complet et non modifié est retourné. Ceci permet au maître de comparer tous les octets et d'assurer que la transmission est effectuée correctement. Le nombre d'octets dans le télégramme écho est variable mais il ne doit pas être supérieur à 250. Les octets peuvent avoir un contenu quelconque ; le convertisseur renvoie au maître tous les octets sous forme d'écho.

Le maître USS envoie les octets de données utiles suivants :

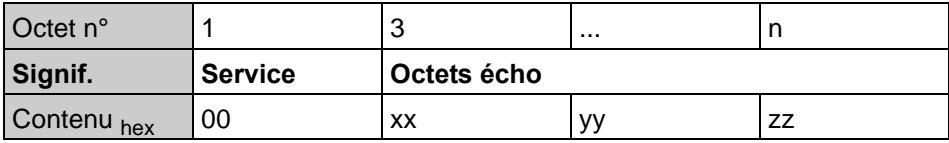

Le convertisseur répond avec l'écho, à savoir la copie exacte :

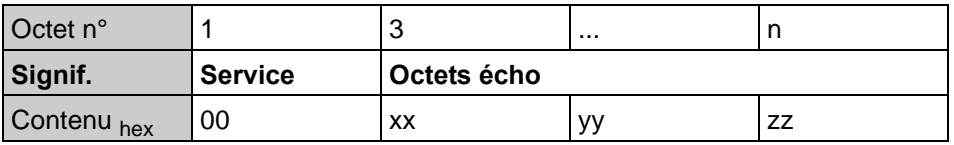

Exemple d'un télégramme USS entier avec trame :

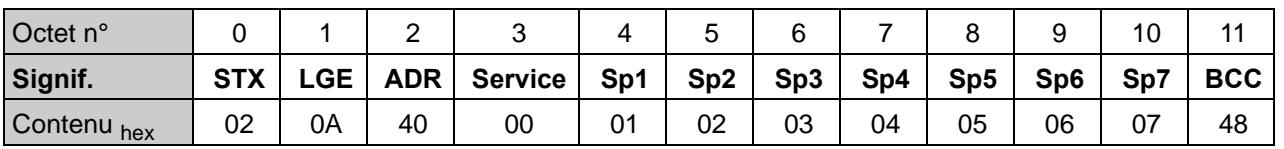

**STOBER** 

#### <span id="page-13-0"></span>**6.2 Service 32 : Lire paramètre**

Le maître USS envoie les octets de données utiles suivants pour lire un paramètre :

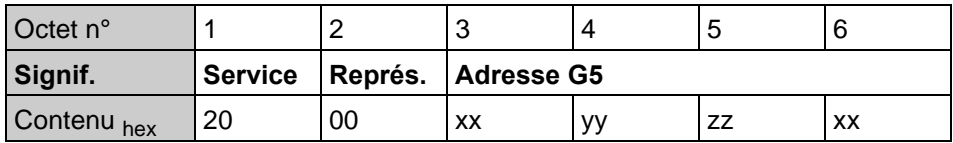

Signification des éléments :

- Adresse G5 : adresse d'une largeur de 32 bits pour paramètre, voir chap. [7](#page-23-0)  [Adresse G5](#page-23-0).
- Service : identifiant du service USS.
- Représ. : identifiant du type de représentation. Les possibilités suivantes sont disponibles :

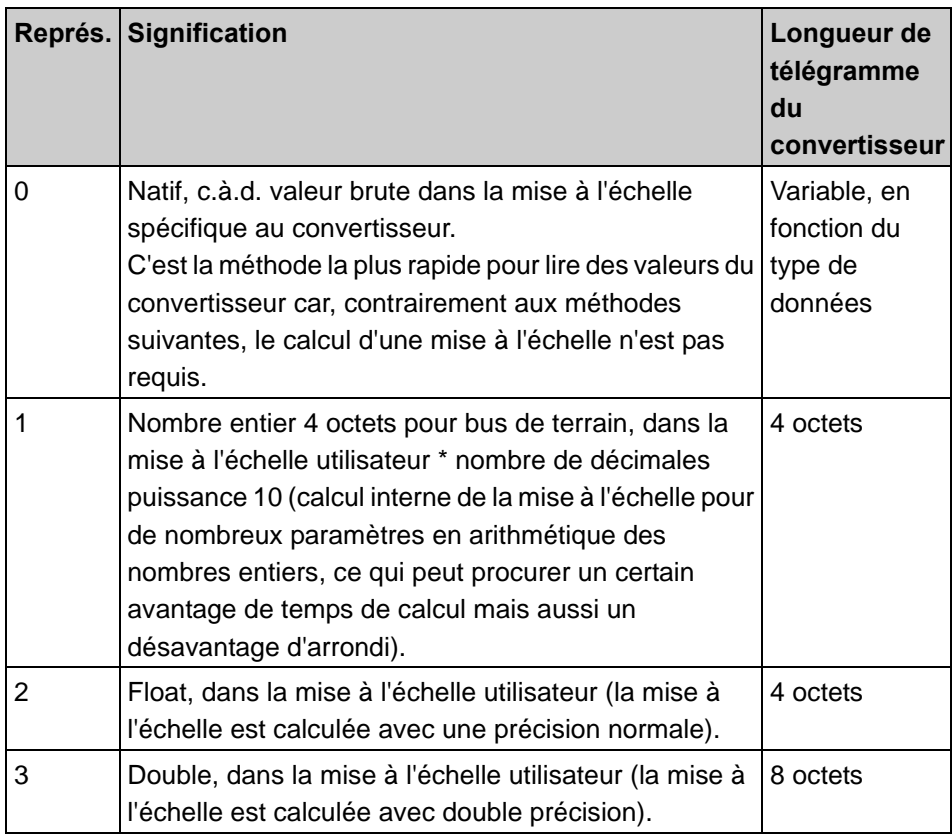

#### TOBER STOBER

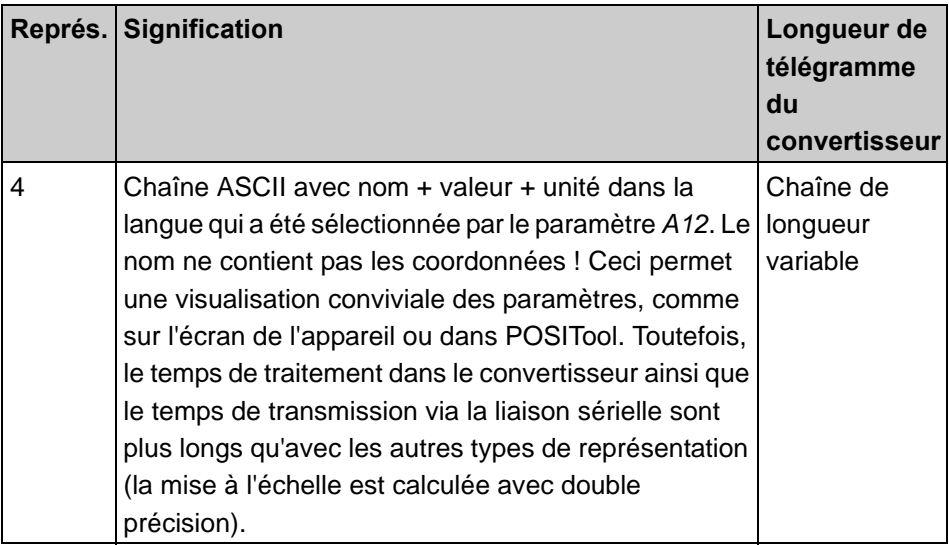

La réponse contient uniquement l'octet de résultat (voir chap. [8 Signification de](#page-25-0)  [l'octet de résultat](#page-25-0)) et la date du paramètre.

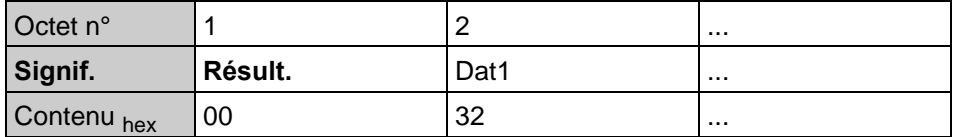

La longueur de la réponse varie en fonction du type de données du paramètre et du type de représentation. Les types de données des paramètres sont mentionnés dans la documentation d'application ou également dans POSITool.

#### **Exemple 1 : Lecture de E10 AE1-Niveau**

Le maître USS envoie comme télégramme USS entier avec trame.

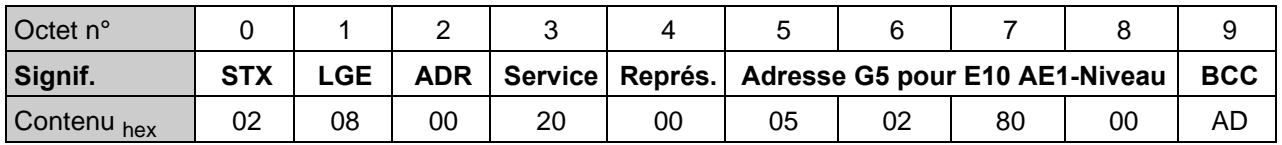

Le maître a sélectionné ici le type de représentation « natif », voir octet 4.

Le convertisseur répond par :

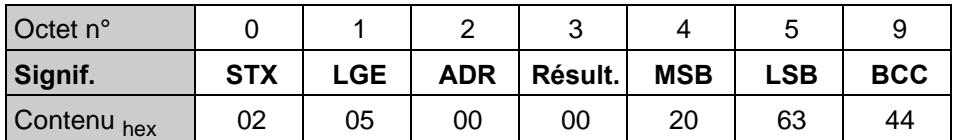

Le paramètre *E10 AE1-Niveau* a le type de données « I16 » (voir Manuel d'application ou POSITool). C'est-à-dire que deux octets sont saisis entre l'octet de résultat et le BCC. Ces deux octets comprennent le contenu du paramètre. Le format Motorola s'applique, le MSB vient en premier. Le nombre 2063<sub>hex</sub>

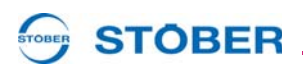

 $(8291<sub>dec</sub>)$  est la valeur dans l'unité spécifique au convertisseur. Le paramètre *E10* est défini dans le convertisseur de sorte que la valeur 32767 corresponde à une tension de 20 V. La valeur 2063<sub>hex</sub> figurant dans l'exemple correspond donc à 5,06 V.

#### **Exemple 2 : Lecture de E10 AE1-Niveau comme chaîne**

Le maître USS envoie comme télégramme USS entier avec trame.

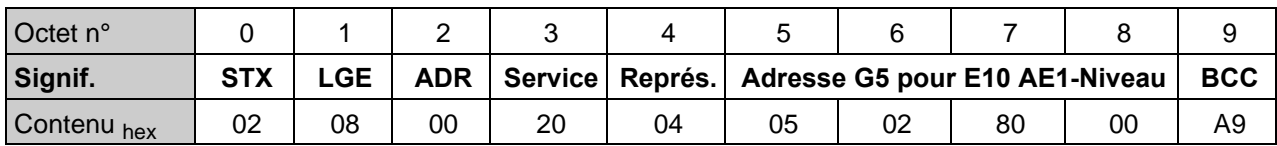

Le maître a sélectionné ici le type de représentation « chaîne », voir octet 4.

Le convertisseur répond par :

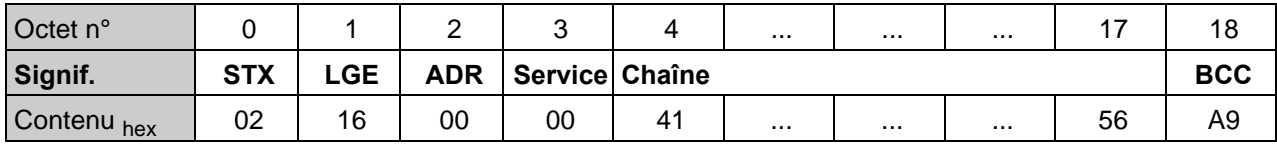

La chaîne de caractères est la suivante :

41 45 31 2D 50 65 67 65 6C 20 3D 20 35 2E 30 32 39 20 56

« AE1-Niveau = 5.029 V »

C'est une méthode conviviale pour visualiser le nom complet avec valeur et unité, comme vous le connaissez de l'écran de l'appareil. Pour des raisons d'efficacité, le télégramme n'a pas de zéro de terminaison comme c'est le cas dans quelques langages de programmation.

**STOBER** 

# <span id="page-16-0"></span>**6.3 Service 33 : Écrire paramètre**

Le maître USS envoie les octets de données utiles suivants pour lire un paramètre :

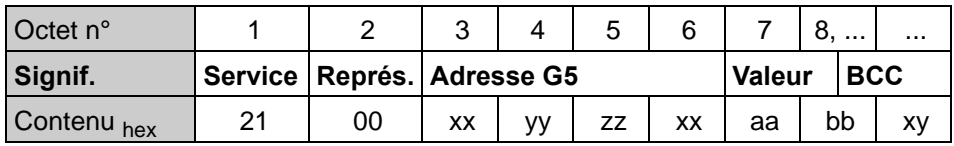

Signification des éléments :

- Adresse G5 : adresse d'une largeur de 32 bits pour paramètre, voir chap. [7](#page-23-0)  [Adresse G5](#page-23-0).
- Service : identifiant du service USS.
- Représ. : identifiant du type de représentation. Les possibilités suivantes sont disponibles :

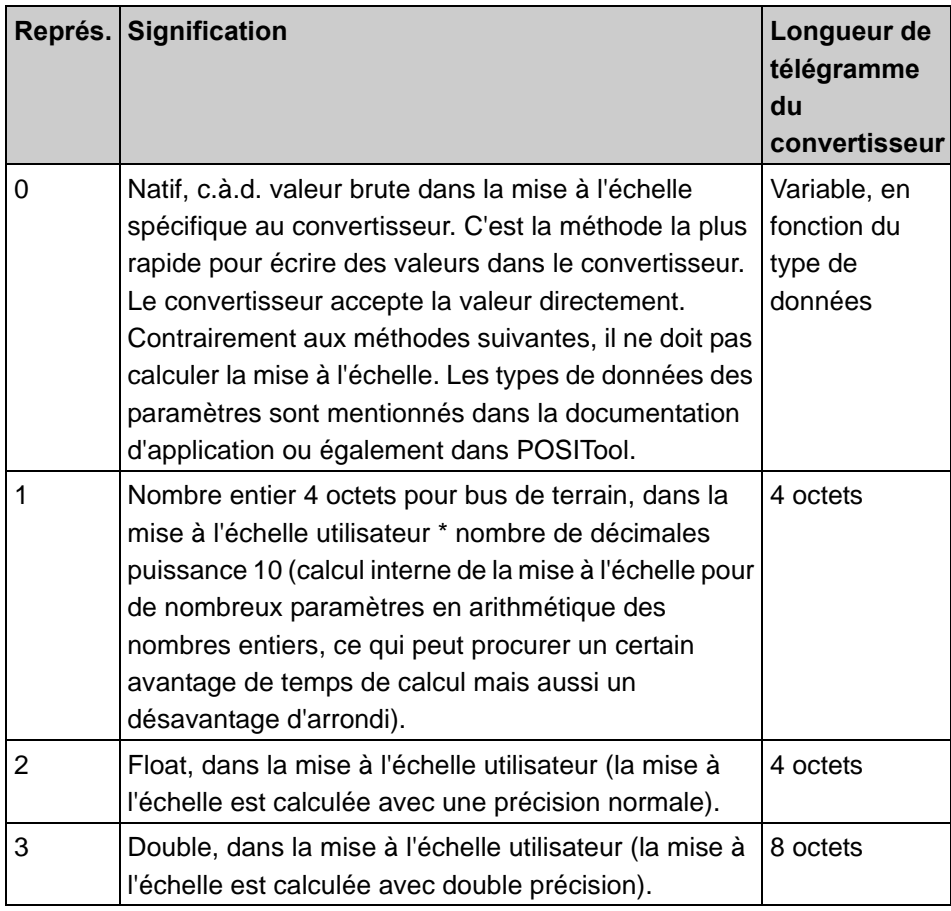

#### STOBER \_\_

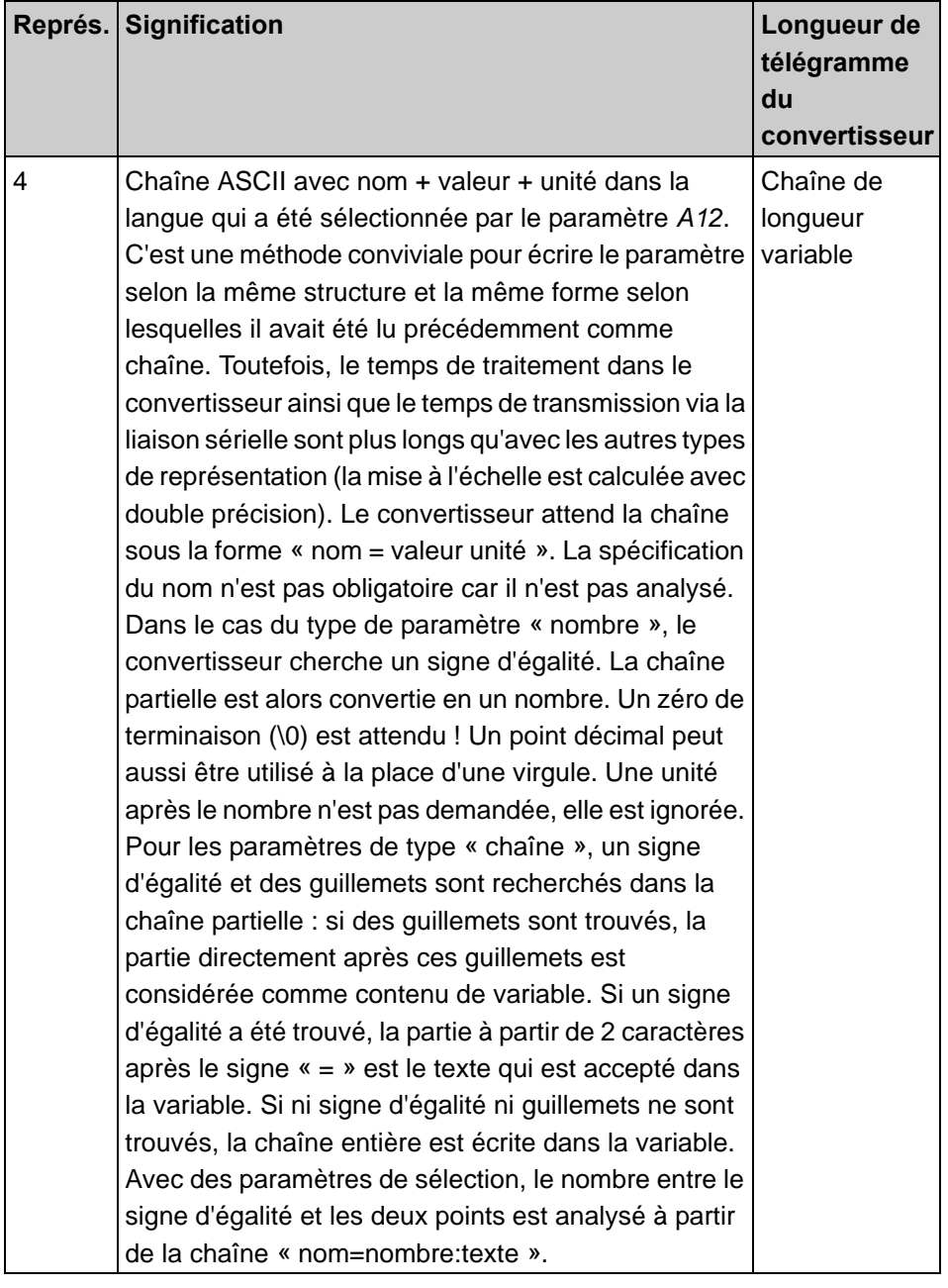

Le convertisseur répond uniquement par l'octet de résultat (voir chap. [8](#page-25-0)  [Signification de l'octet de résultat\)](#page-25-0).

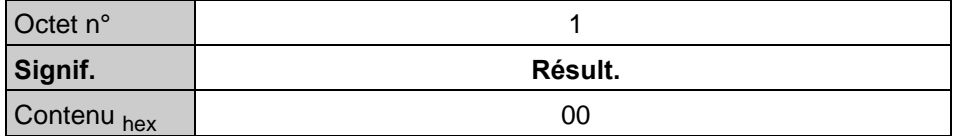

**Exemple : Écrire la valeur 1 dans A00.0 Sauvegarder valeurs & démarrer**

#### **STOBER**

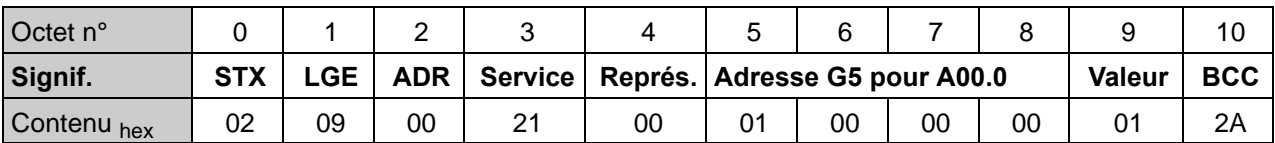

Le maître USS envoie comme télégramme USS entier avec trame :

Le maître a sélectionné ici le type de représentation « natif », voir octet 4. La longueur du télégramme varie en fonction du type de données du paramètre et du type de représentation. Tous les éléments du paramètre *A00* sont de type « U8 » ; ces derniers ont besoin seulement d'1 octet pour la représentation dans « natif ».

Si, comme dans cet exemple, une action doit être lancée, la valeur 1 doit être envoyée dans l'élément n° 0 du paramètre concerné. L'action démarre dans le convertisseur. Le traitement prend un certain temps. Durant ce temps, la valeur dans l'élément n° 1 du paramètre (progrès de l'action) est incrémentée de 0 à 100 en pas de pourcentage. Lorsque 100 % sont atteints, le convertisseur met les valeurs dans les deux éléments sur 0 et écrit le code de résultat de l'action dans l'élément n° 2. Ce code de résultat reste inchangé dans le paramètre jusqu'à la prochaine action.

Le convertisseur répond par :

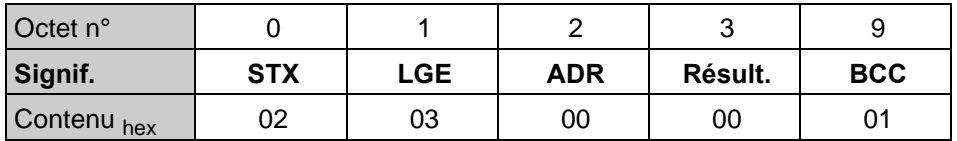

L'octet de résultat dans la réponse contient (octet n°  $3 = 0 =$  aucune erreur). Le convertisseur a accepté la valeur de paramètre et l'action « Sauvegarder valeurs » est en cours.

#### <span id="page-18-0"></span>**6.4 Service 43 : Lire info appareil**

L'info appareil est une chaîne lisible qui donne des informations sur les caractéristiques de base du micrologiciel et sur les modules optionnels éventuellement connectés. La structure du contenu est similaire à celle d'un fichier INI. Ce service n'est pas nécessaire pour le fonctionnement normal. Il est utile pour diagnostiquer un convertisseur sans configuration valide, par exemple, sans Paramodul.

Le maître USS envoie les octets de données utiles suivants ; la longueur est en fonction du type de représentation.

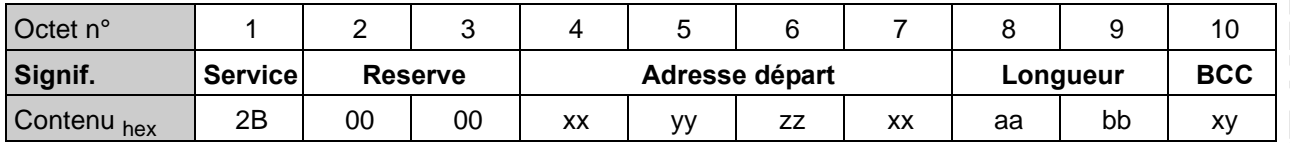

**Manuel de commande**

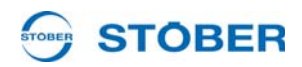

Signification des éléments :

- Réserve : doit être 0.
- Adresse départ : L'info appareil est un texte long. Elle peut être transmise en segments. La position dans le texte à partir de laquelle le convertisseur sort ses informations peut être spécifiée ici. Le maître USS commence à lire à partir de l'adresse de départ 0, ce qui entraîne un nouvel établissement de l'information appareil dans l'appareil et la première partie de la chaîne d'information en cours est envoyée au maître USS. Le maître USS peut continuer à lire d'autres parties de l'information appareil jusqu'à ce que plus aucune autre donnée ne soit transmise. Si le convertisseur répond par le nombre d'octets indiqué dans la spécification de longueur dans le télégramme de tâche (jamais plus de 243 octets), il se peut que l'appareil contienne encore plus de données. Si tel est le cas, une nouvelle demande est nécessaire. Il existe une entrée valide dans l'octet de longueur du télégramme de réponse uniquement si le code de résultat est USD\_OK. Si le maître USS veut lire des données à partir d'une adresse de départ dont la longueur est supérieure à la longueur totale de l'info appareil, le convertisseur répond par le code de résultat USD\_KSB\_MEM\_ERROR et la longueur 0.
- Longueur : nombre d'octets qui doit être lu avec ce segment. Comme la trame de télégramme USS est utilisée ici, il n'est pas possible d'entrer des valeurs supérieures à 243.

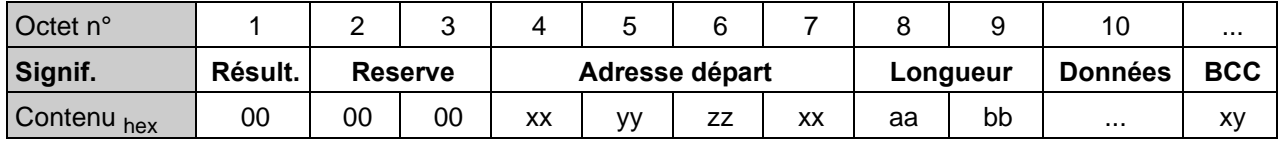

Le convertisseur répond par :

Le convertisseur indique en longueur le nombre d'octets qui suivent réellement. Ce nombre est inférieur à la longueur spécifiée dans le télégramme de tâche si aucune autre donnée ne suit. Ceci peut servir à identifier la fin de la transmission segmentée.

#### **Exemple : Lecture de la première partie de l'info appareil**

Le maître USS envoie comme télégramme USS entier avec trame :

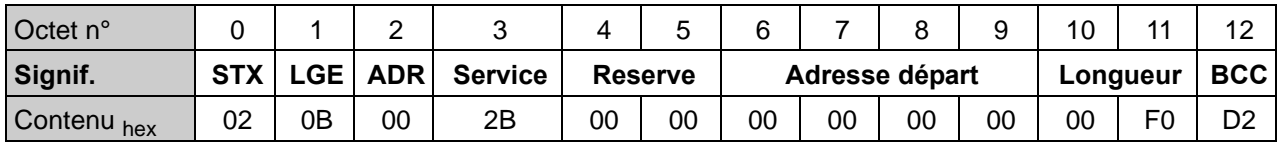

Le convertisseur répond conformément à la trame de télégramme décrite ci-

dessus et avec une chaîne de caractères ASCII plus longue dont le début comme texte pourrait être par exemple comme suit :

[Micrologiciel]

Ver=V 5.0 Beta 1

Date=24.06.2003

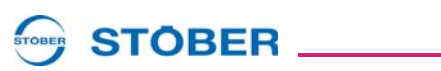

**Services Manuel de commande** **6**

Build=223

... [Appareil] Typ=MDS5015

... [USS] Baud=9600,19200,38400,57600

...

**STOBER** 

#### <span id="page-21-0"></span>**6.5 Service 47 : Définir la vitesse de transmission**

La vitesse de transmission peut être effectuée avec le service normal 33 (Écrire paramètre) sur *A81* (Taux baud sériel). Le service 47 sera proposé si aucune configuration n'est active.

Le maître USS envoie les octets de données utiles suivants :

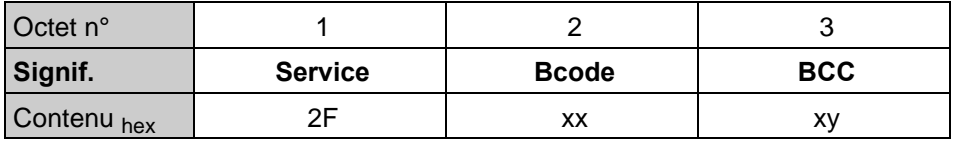

Signification de l'identifiant Bcode :

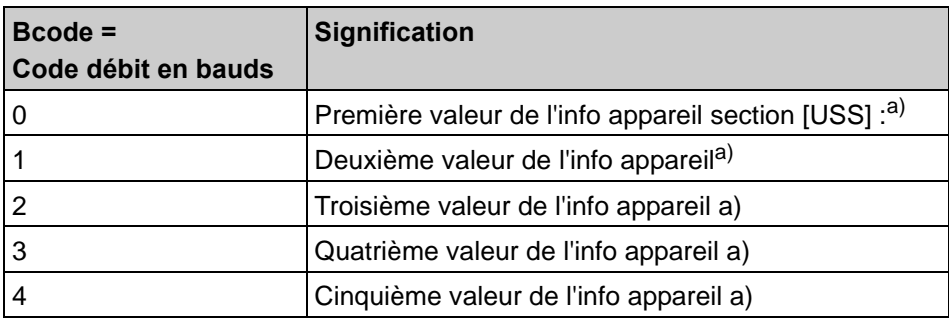

a) Au moment de l'impression de ce document, les vitesses de transmission suivantes étaient disponibles : *0:9600 bauds*, *1:19200 bauds*, *2:38400 bauds*, *3:57600 bauds*, *4:115200 bauds*

Sous réserve de modifications ! Il convient de lire et d'évaluer l'info appareil afin de sélectionner la bonne vitesse de transmission.

Le convertisseur répond uniquement par l'octet de résultat ; si *0:OK* est affiché, cela signifie que la nouvelle vitesse de transmission est définie. Afin d'être en mesure de continuer à communiquer, le maître USS doit suivre la vitesse de transmission.

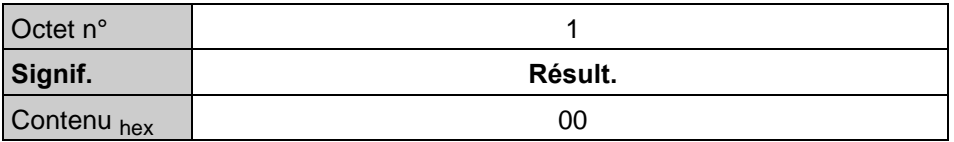

*0: USD\_OK*: aucune erreur

*1: USD\_ERR*: Vitesse de transmission non réglable ; l'ancienne demeure active.

**STOBER** 

#### <span id="page-22-0"></span>**6.6 Service 50 : Télégramme USS-PZD**

Ce service est basé sur le schéma de la transmission de données de process de PROFIBUS. L'ordinateur envoie un nombre variable d'octets de données utiles sans aucune information d'adressage.

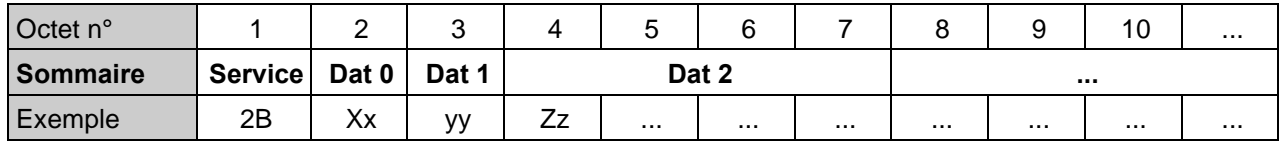

Le convertisseur répond de son côté par un nombre variable d'octet de données utiles sans aucune information d'adressage :

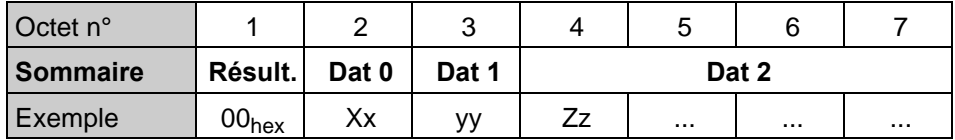

L'octet de résultat contient toujours 0 pour « aucune erreur ».

# **STOBER**

# <span id="page-23-0"></span>**7 Adresse G5**

Cette information est nécessaire pour les services Lire paramètre et Écrire paramètre. Tous les paramètres du convertisseur sont adressés avec l'adresse G5.

![](_page_23_Picture_123.jpeg)

L'adresse est un nombre 32 bits et est composée comme suit :

#### **STOBER**

![](_page_24_Figure_2.jpeg)

Fig. 7-1 Structure adressage de paramètre

**Manuel de commande**

![](_page_25_Picture_2.jpeg)

# <span id="page-25-0"></span>**8 Signification de l'octet de résultat**

![](_page_25_Picture_155.jpeg)

# **Signification de l'octet de résultat**

**Manuel de commande**

### **STOBER** <u>\_\_\_\_\_\_\_\_\_\_\_\_\_\_\_\_</u>

![](_page_26_Picture_88.jpeg)

# **STOBER**

#### <span id="page-27-0"></span>**9 Comportement esclave dans l'anneau USS**

Le télégramme écho seul ne permet pas d'identifier dans l'anneau USS si le participant avec cette adresse est disponible dans l'anneau car le télégramme écho est transmis par chaque participant qui ne détient pas l'adresse saisie dans le télégramme. Si aucun participant détenant l'adresse saisie dans le télégramme écho n'est disponible, il est transféré jusqu'au maître sans être traité. Il faut donc par conséquent lire un paramètre quelconque. Si une réponse est reçue, cela signifie que l'appareil adressé existe dans l'anneau.

![](_page_27_Picture_204.jpeg)

Câblage exemplaire ; maître avec un esclave.

![](_page_27_Figure_8.jpeg)

Fig. 9-1 Câblage exemplaire avec un esclave

Un câblage en anneau est utilisé si plusieurs convertisseurs sont employés, cf. figure.

![](_page_27_Figure_11.jpeg)

Fig. 9-2 Câblage exemplaire avec plusieurs esclaves

# <span id="page-28-0"></span>**10 Paramètres utilisés**

**STOBER** 

![](_page_28_Picture_195.jpeg)

**10**

**29**

**Paramètres utilisés**

![](_page_29_Picture_181.jpeg)

**WE KEEP THINGS MOVING**

**30**

# **STOBER**

#### **Manuel de commande**

![](_page_30_Picture_182.jpeg)

**STOBER** 

# WE KEEP THINGS MOVING **WE KEEP THINGS MOVING**

![](_page_30_Picture_7.jpeg)

**Paramètres utilisés**

![](_page_31_Picture_179.jpeg)

![](_page_31_Picture_4.jpeg)

**32**

![](_page_32_Picture_163.jpeg)

![](_page_32_Picture_6.jpeg)

**Paramètres utilisés**

![](_page_33_Picture_164.jpeg)

**WE KEEP THINGS MOVING**

![](_page_34_Picture_164.jpeg)

![](_page_35_Picture_163.jpeg)

#### **Paramètres utilisés Manuel de commande**

![](_page_36_Picture_101.jpeg)

![](_page_36_Picture_102.jpeg)

# **STOBER**

![](_page_36_Picture_6.jpeg)

# **Notizen**

![](_page_37_Picture_18.jpeg)

#### **STOBER** \_\_\_\_\_\_\_\_\_\_\_\_\_\_\_\_

#### **Listes d'adresses**

**Toujours à jour sur Internet:** *www.stober.com* **→ contact**

- **• Bureaux techniques (TB), conseil et vente en Allemagne**
- **• Présence mondiale, conseil et vente dans plus de 25 pays**
- **• Assistance technique Allemagne**
- **• Réseau d'assistance technique international**
- **• Filiales STÖBER:**

![](_page_38_Picture_301.jpeg)

![](_page_39_Picture_0.jpeg)

![](_page_39_Picture_1.jpeg)

#### **STÖBER ANTRIEBSTECHNIK GmbH + Co. KG**

Kieselbronner Str. 12 75177 PFORZHEIM GERMANY Tel. +49 7231 582-0 Fax. +49 7231 582-1000 E-Mail: mail@stoeber.de

#### **24/h service hotline +49 180 5 786 323**

#### **www.stober.com**

Technische Änderungen vorbehalten Errors and changes excepted ID 441726.04 09/2013

![](_page_39_Picture_7.jpeg)